# SPF 설치 및 운영 지침서

2005. 9.

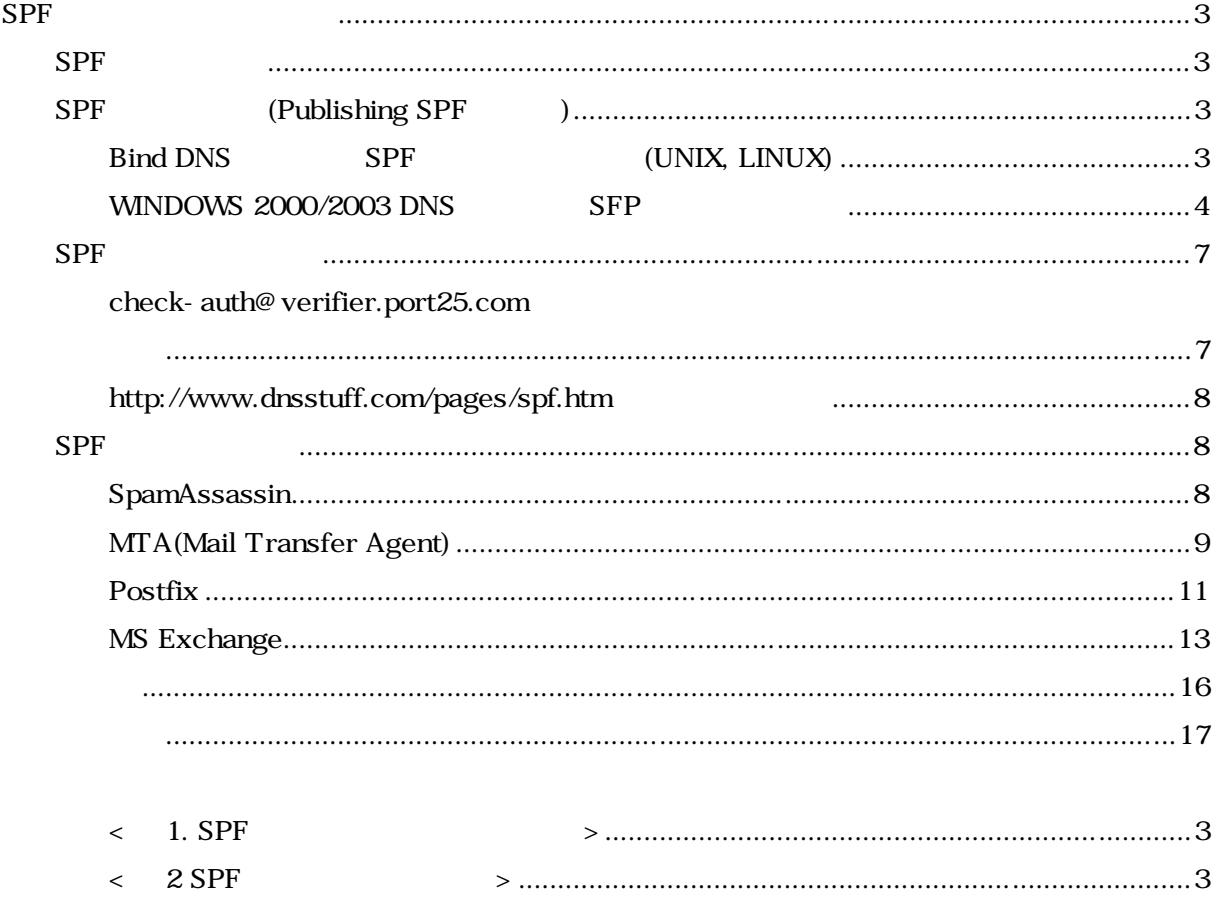

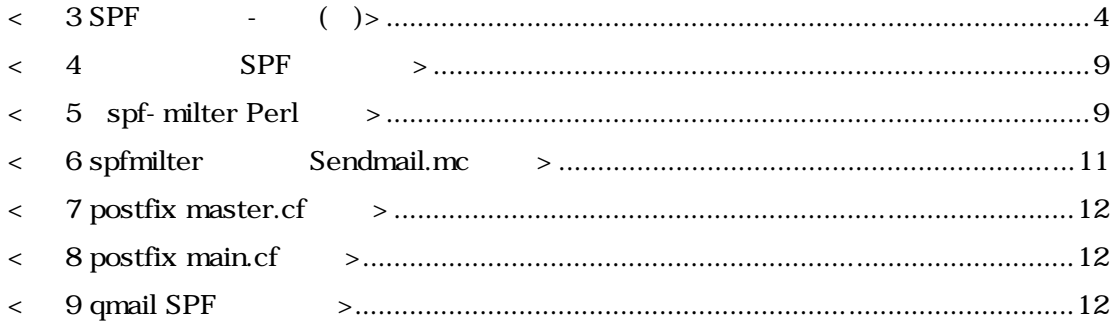

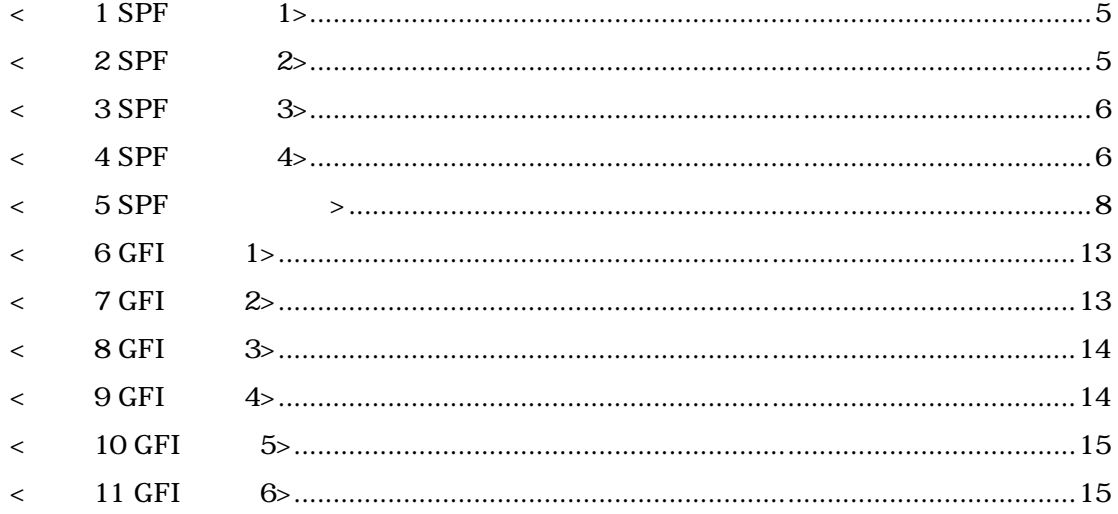

## <span id="page-2-0"></span>**SPF** 레코드의 설치와 운영

#### SPF

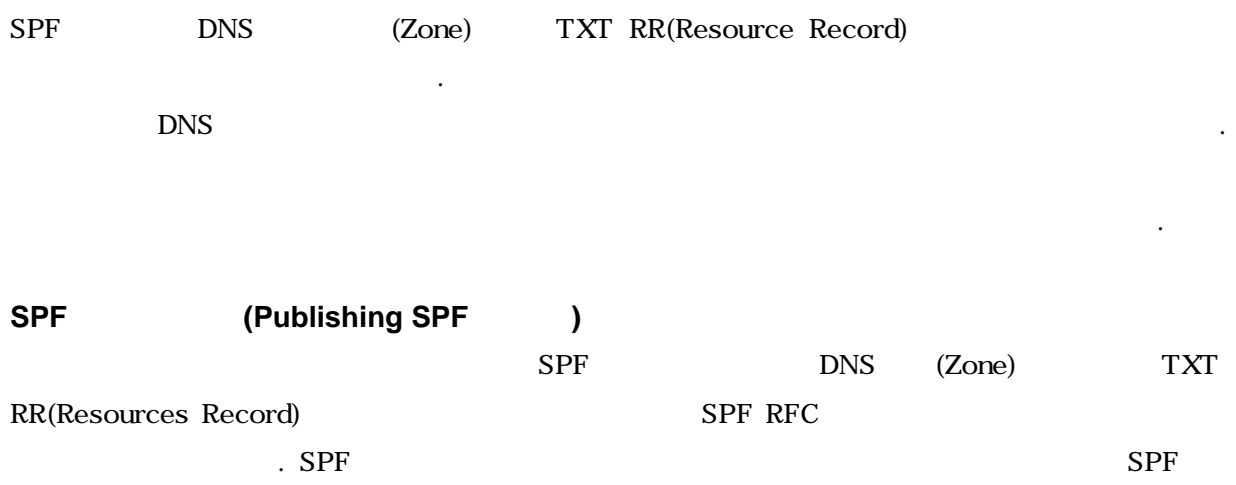

SPF RFC(DRAFT-SCHLITT-SPF-CLASSIC-02) SPF

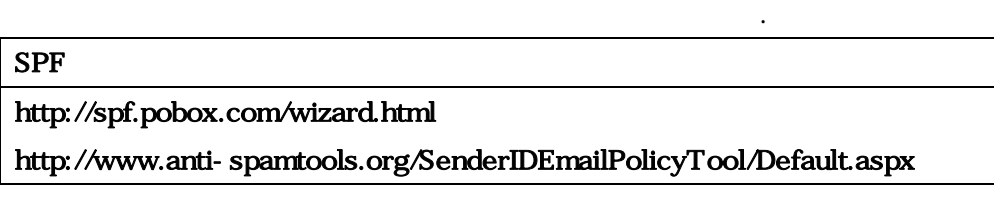

 $\langle$  1. SPF  $\rangle$ 

부를 반드시 확인하여야 한다. 이는 출판된 레코드의 정상작동여부 판정서비스를 하는 사이트를

이용하여 확인할 수 있다.

 $S$ PF  $\overline{S}$ 

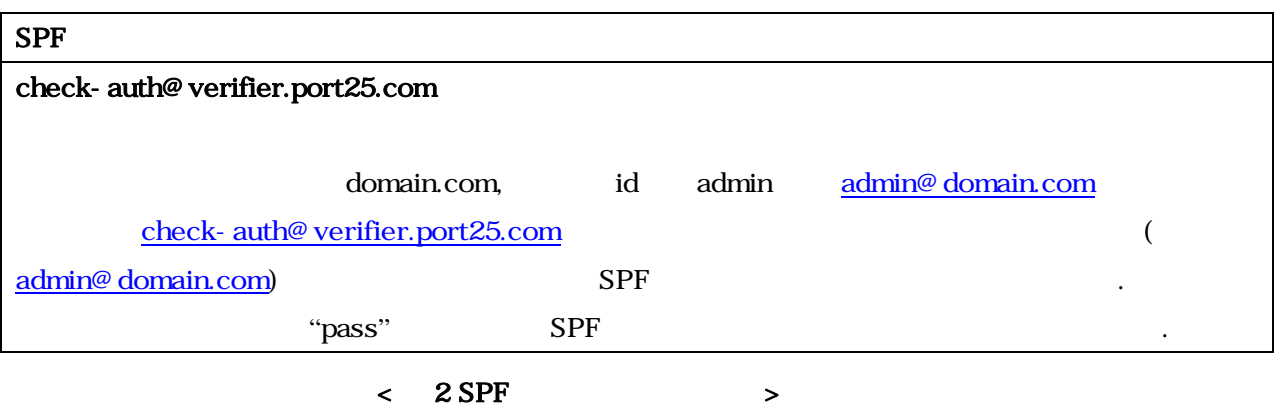

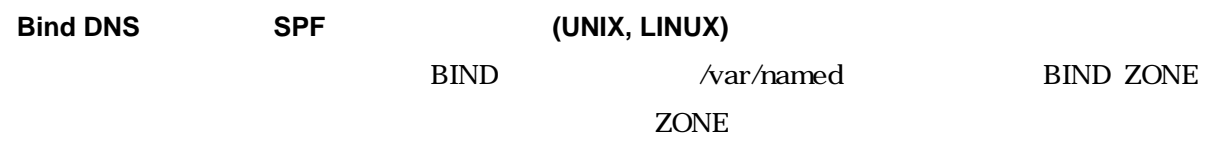

<span id="page-3-0"></span> $SPF$   $\qquad \qquad$  . Name  $\qquad \qquad \ldots$ ex)  $/etc/\text{init.d/named}$  restart  $\mathrm{SPF}$  and  $\mathrm{SPF}$ ex) [check-auth@verifier.port25.com](mailto:check-auth@verifier.port25.com)

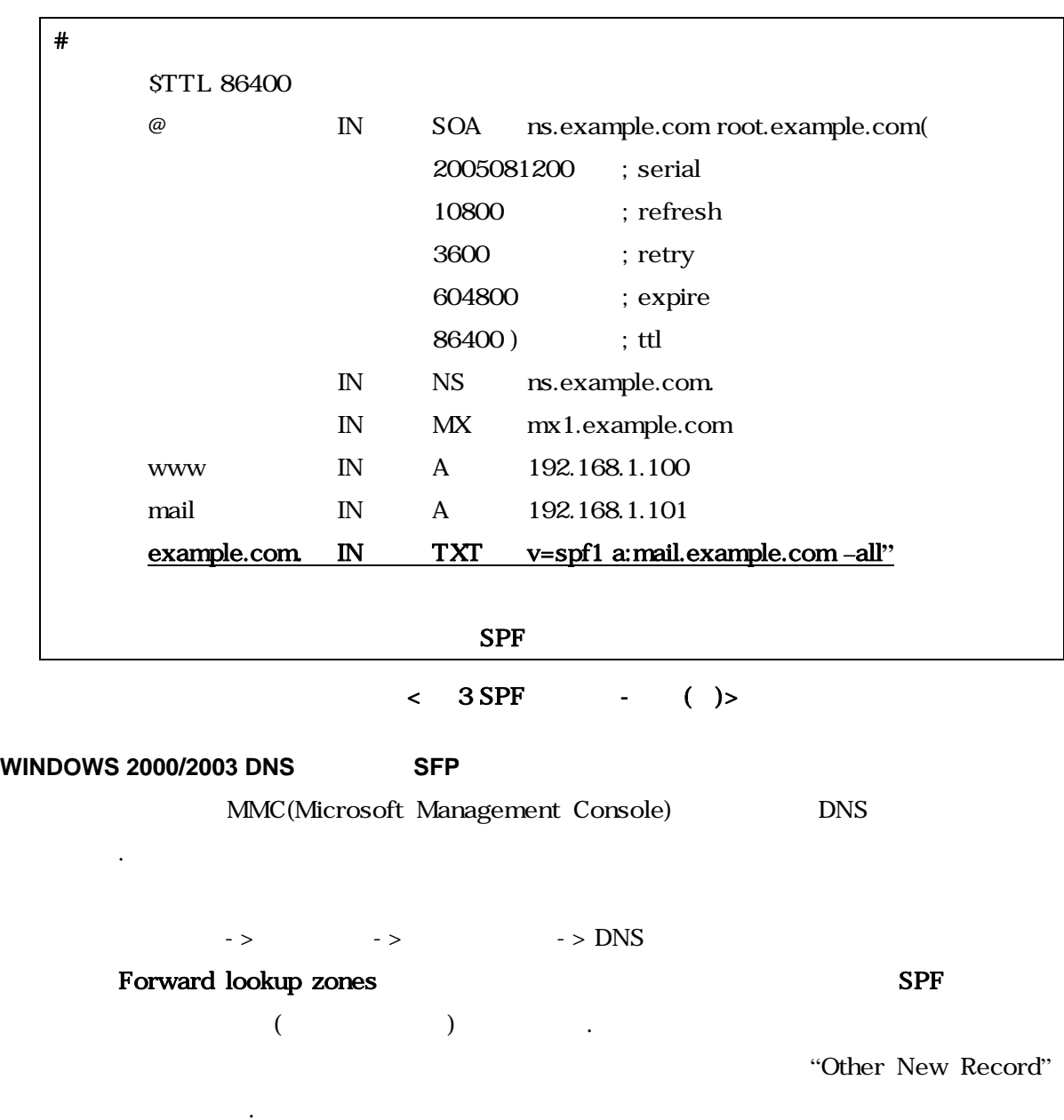

<span id="page-4-0"></span>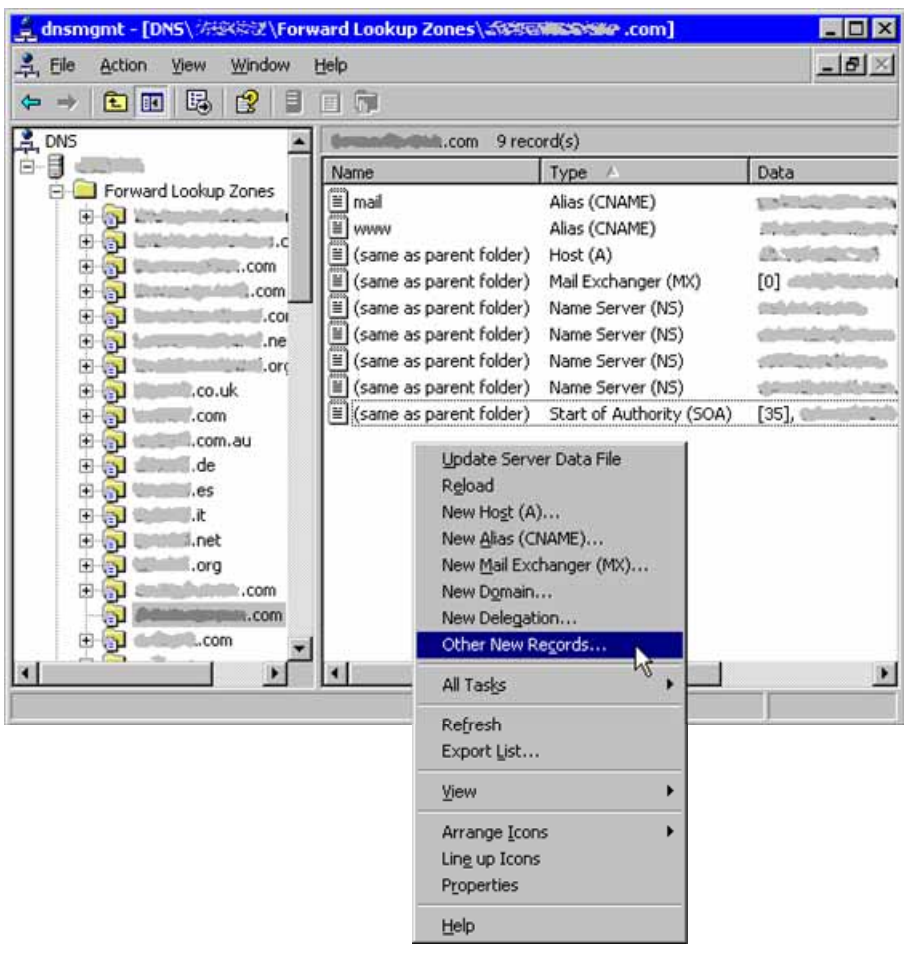

 $\langle$  1 SPF 1>

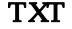

## **TXT Create Record**"  $\cdots$

ä

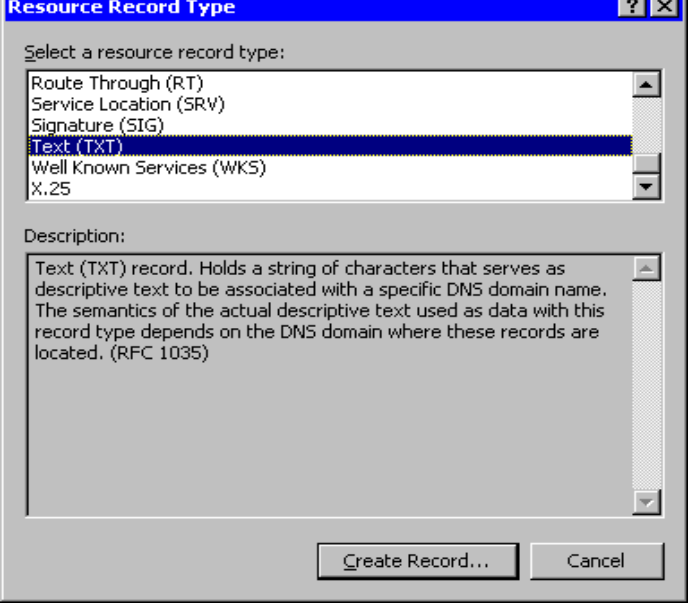

 $\langle$  2 SPF  $\sim$  2>

<span id="page-5-0"></span>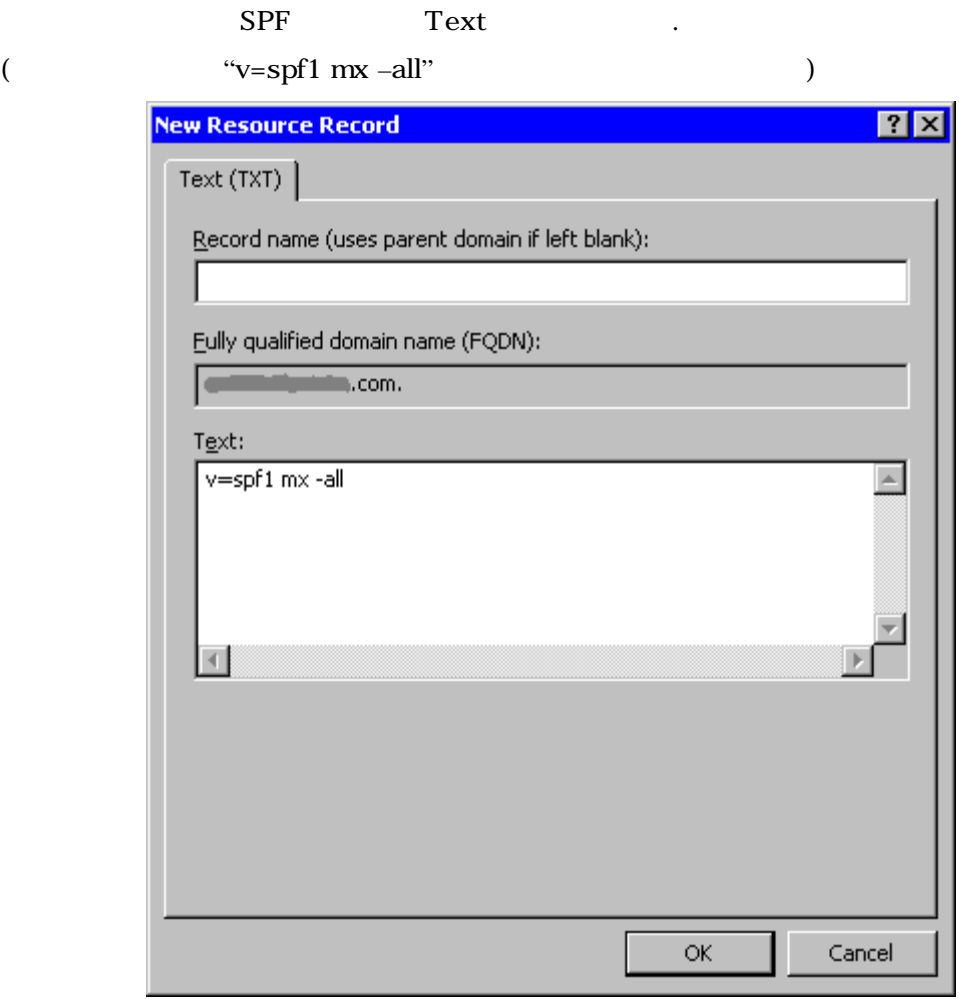

 $\langle$  3 SPF 3>

Ok

 $\blacksquare$ d $\blacksquare$ <mark>्री dnsmgmt - [DNS\@@@&Z\Forward Lookup Zones\@@@@@@@@@@@@</mark>@@@@@ P. File Action View Window Help  $\overline{\mathbf{E}}$  $\overbrace{\mathbf{C} \rightarrow |\mathbf{E}|\mathbf{E}|\mathbf{E}|\mathbf{E}|\mathbf{F}}^{\mathbf{E} \mathbf{F}}$  $\boxed{\triangle}$ While, com 9 record(s) NE CONSULTER CONTRACTOR CONTRACTOR CONTRACTOR CONTRACTOR CONTRACTOR CONTRACTOR CONTRACTOR CONTRACTOR CONTRACTOR CONTRACTOR CONTRACTOR CONTRACTOR CONTRACTOR CONTRACTOR CONTRACTOR CONTRACTOR CONTRACTOR CONTRACTOR CONTRACTOR  $\sqrt{\frac{5}{1}}$ Name  $_{\text{Type}}$ Name Type A Data<br>
III mail<br>
IIII mail<br>
IIII www. Alas (CNAME)<br>
IIII (same as parent folder) Host (A)<br>
IIII (same as parent folder) Mail Exchanger (MX)<br>
IIII (same as parent folder) Name Server (NS)<br>
IIII (same as parent f **Charles Contact STATISTICS BRUCKER**  $[0]$  and the state of **COLORED** ▞▏  $\Box$  $\vert \cdot \vert$  $\blacksquare$ m)

 $\langle 4$  SPF  $\langle 4 \rangle$ 

 $\rm SPF$   $\rm SPF$ 

하는지 여부를 반드시 확인하여야 한다. 잘 알려진 확인방법은 다음과 같다.

**[check-auth@verifier.port25.com](mailto:check-auth@verifier.port25.com)** 

========================================================== Summary of Results ========================================================== mail-from check: pass PRA check: pass DomainKeys check: neutral (message not signed) ========================================================== Details: ========================================================== HELO hostname: sniper.kisa.or.kr Source IP: 211. 252. 150. 22 mail-from: [joonkim@kisa.or.kr](mailto:joonkim@kisa.or.kr) PRA Header: from PRA: [joonkim@kisa.or.kr](mailto:joonkim@kisa.or.kr) SPF TXT record/s: v=spf1 a: sni per. ki sa. or. kr ~all PRA TXT record/s: v=spf1 a: sni per. ki sa. or. kr ~all Domain Key TXT record: None

<span id="page-6-0"></span> $SPF$ 

## <span id="page-7-0"></span>**<http://www.dnsstuff.com/pages/spf.htm>**

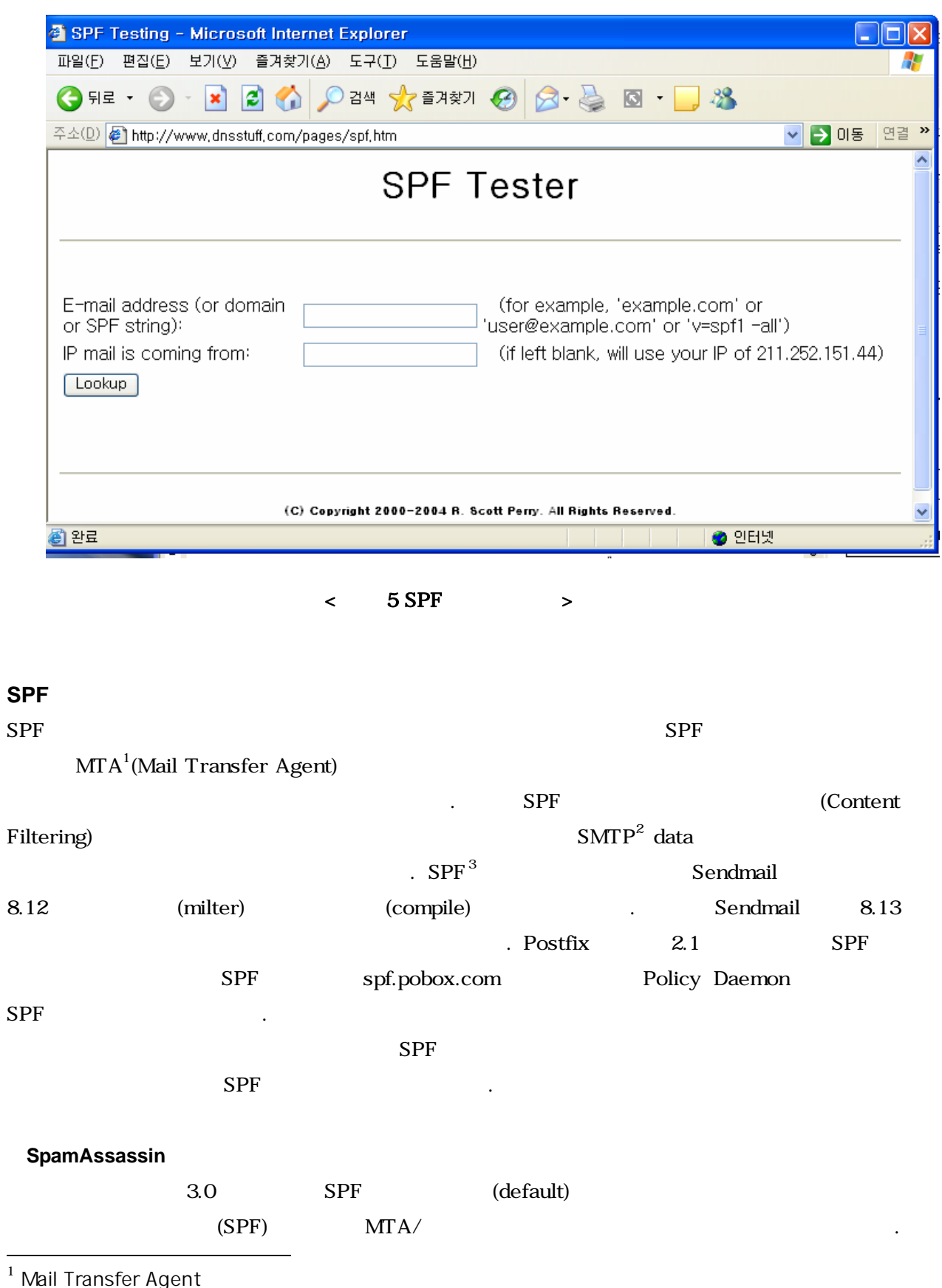

<span id="page-7-1"></span>

<span id="page-7-2"></span><sup>2</sup> Simple Mail Transfer Protocol

<span id="page-7-3"></span><sup>3</sup> Sender Policy Framework

<span id="page-8-0"></span>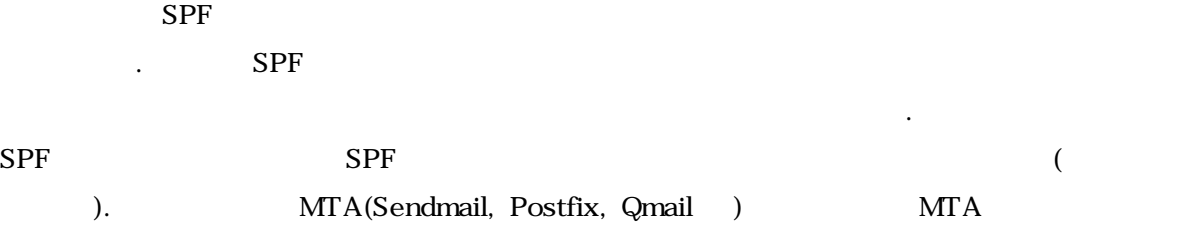

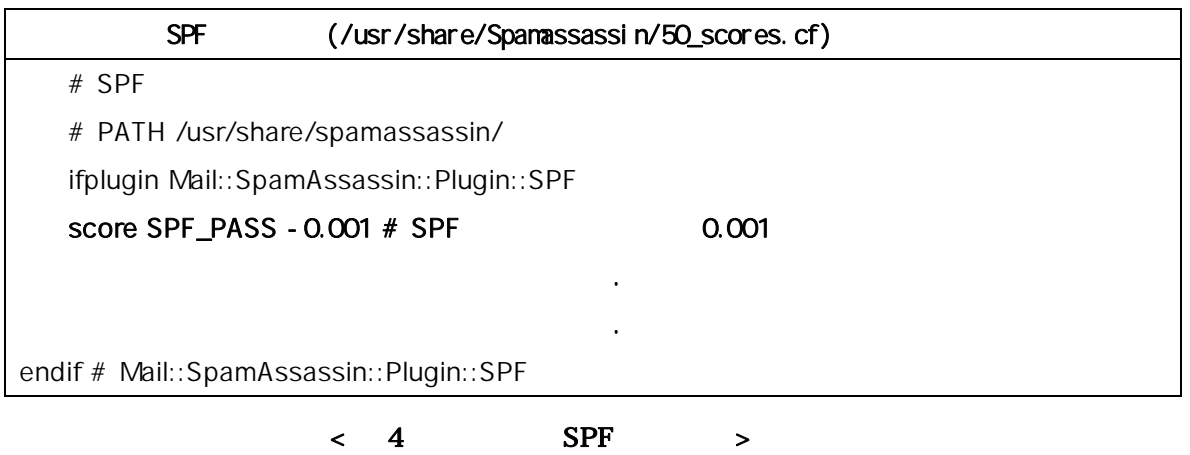

## **MTA(Mail Transfer Agent)**

지원하는 메시지 필터 기능을 사용한다.

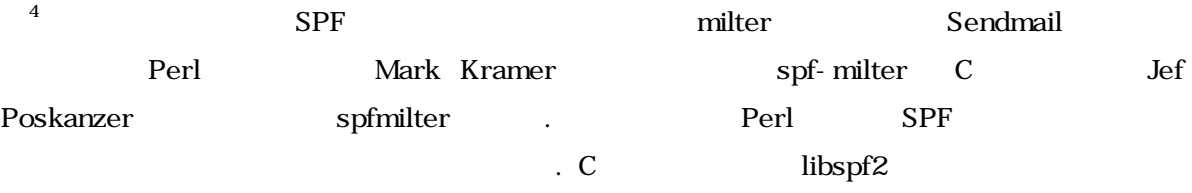

상대적으로 적은 기능을 제공하는 반면 상대적으로 안정적이며 속도가 빠른 장점이 있다.

## Sendmail

- **Perl based spf-milter** 
	- $A.$

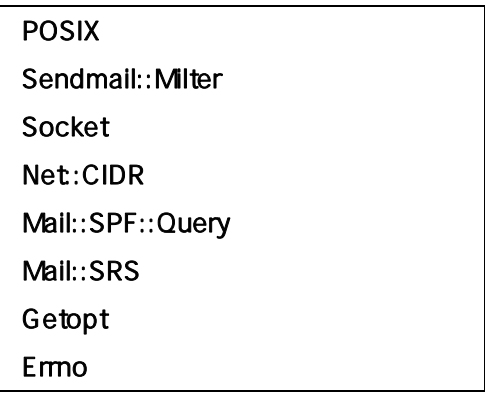

 $< 5$  spf-milter Perl  $> 5$ 

<span id="page-8-1"></span>

#### B. Sendmail.mc (http://www.cpan.org/)

# Sendmail.mc

define(`confMILTER\_LOG\_LEVEL',`9')dnl

define(`confMILTER\_MACROS\_HELO', confMILTER\_MACROS\_HELO`, {verify}')dnl INPUT\_MAIL\_FILTER(`spf-milter',`S=local:/var/spf-milter/spf-milter.sock,

F=T,T=C:4m;S:4m;R:8m;E:10m')dnl

#### $\lt$  6 spf-milter Semdmail.mc >

#### C. Sendmail.cf

Sendmail.cf

 $)$  > m4 < sendmail.mc > sendmail.cf

#### D. spf-milter

) > /usr/local/perl-threaded/bin/perl /usr/local/spf/sendmail-milter.pl milter

#### E. Sendmail

예) /etc/init.d/Sendmail restart

#### ■ C based spfmilter

#### A. sendmail

>sendmail –d0.1 –bt < /dev/null | grep MILTER " MILTER"

#### B. libspf2

www.libspf2.org/download.html  $libspf2-1.2.5.$ tar.gz )./configure –enable-pthreads; make; make install

#### C. spfmilter  $\qquad \qquad$ .

http://www.acme.com/software/spfmilter/ spfmilter-x.xx.tar.qz 예)./configure; make; make install

#### D. sendmail.mc

<span id="page-10-0"></span>INPUT\_MAIL\_FILTER(`spfmilter',`S=unix:/var/run/spfmilter.sock, T=S:8m;R:8m'**)** 

#### < 6 spfmilter Sendmail.mc >

#### E. sendmail.cf

예) >m4 < sendmail.mc > sendmail.cf

#### F. SPF and the fallback that the fallback the fallback  $F = \frac{1}{2}$

/etc/mail/spfmilter-fallback yahoo.\* ptr:yahoo.com –all \*.yahoo.\* ptr:yahoo.com -all fallback SPF 50 and  $\mathbb{R}$ 

#### G. SPF

/etc/mail/spfmilter-whitelist 127.0.0.1  $#$  (local loopback interface) 192.168.64.0/24 # 10.0.0.0/8 192.68.1.0-192.68.1.255 192.68.0.0/16

의 주소가 명확한 경우 이를 사용하면 큰 효과를 얻을 수 있다.

#### H. spfmilter

예) # spfmilter unix:/var/run/spfmilter.sock

#### I. sendmail

예) /etc/init.d/sendmail restart

#### J. SPF

 $S$ PF  $\overline{\phantom{S}}$ 

spfmilter
sendmail

#### **Postfix**

#### $A.$

http://spf.pobox.com/download smtpd-policy.pl Sendmail Perl-based-filter (Sendmail perl-based )

#### <span id="page-11-0"></span>B. Postfix

z /etc/postfix/master.cf /etc/postfix/main.cf

policy unix - n n - - spawn user=nobody argv=/usr/bin/perl /usr/libexec/postfix/smtpd-policy.pl

#### $<$  7 postfix master.cf  $>$

smtpd\_recipient\_restrictions =  $\dots#$ reject\_unknown\_sender\_domain reject\_unauth\_destination check\_policy\_service unix:private/policy  $\dots$ #

 $<$  8 postfix main.cf  $>$ 

#### C. Postfix

예) /etc/init.d/postfix restart

다운받은 치파일을 치한다.

#### Qmail

#### A. qmail SPF

http://spf.pobox.com/download qmail

#### B.

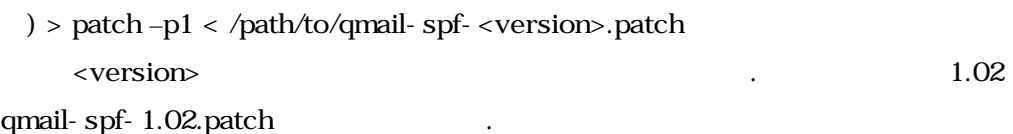

#### C. SPF

/var/qmail/control

• spfbehavior

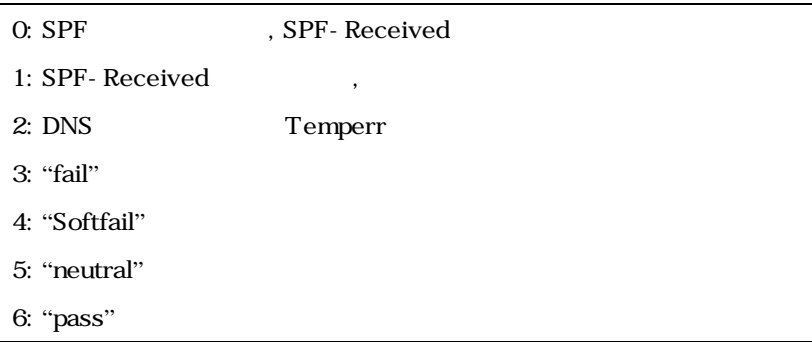

#### <span id="page-12-0"></span>**MS Exchange**

MS Exchange SPF GFI (www.gfi.com) MailEssential 10.1 SPF the contract of the contract of the contract of the contract of the contract of the contract of the contract of the contract of the contract of the contract of the contract of the contract of the contract of the contra

 $A$ .

- Windows 2000/2003 Sever Advanced/Enterprise Server
- $\bullet$  Microsoft Exchange 2000/2003
- $B<sub>1</sub>$
- GFI MailEssentials Exchange Server 2000/2003

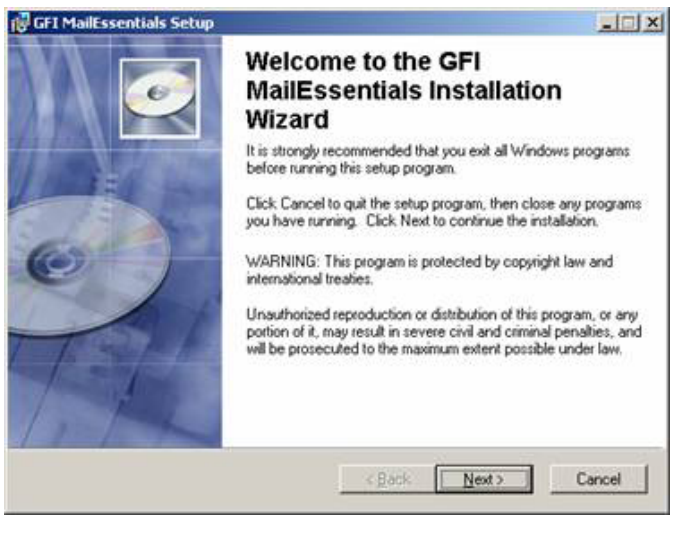

 $\lt$  6 GFI 1>

- C. SPF
	- GFI MailEssentials
	- Configuration "Sender Policy Framework"

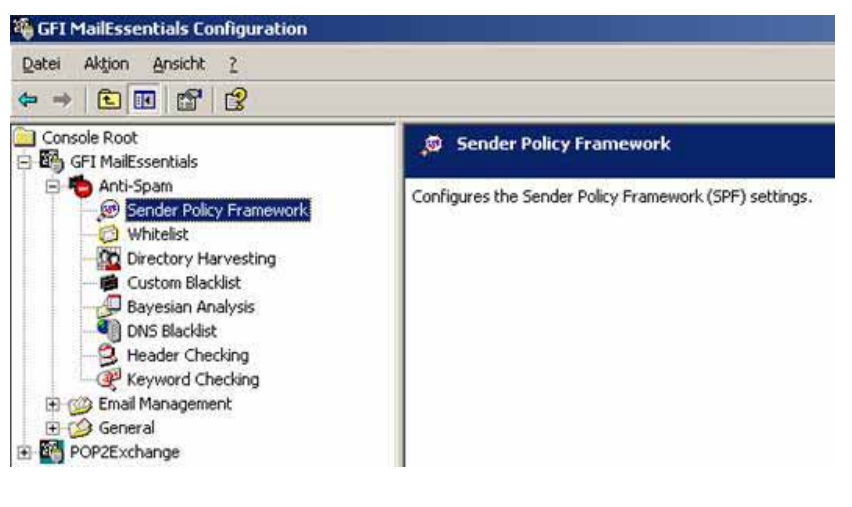

 $< 7$  GFI  $2$ 

"Properties"

<span id="page-13-0"></span> $\bullet$  Never, Low Medium High

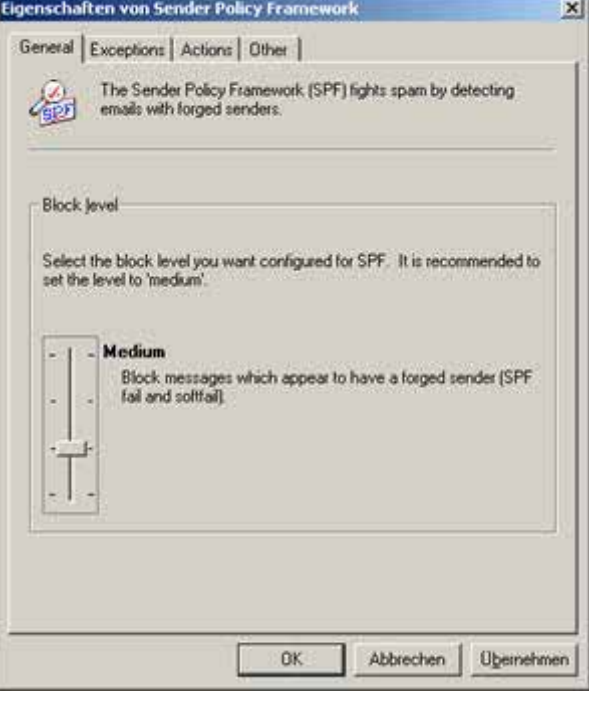

 $\langle$  8 GFI 3>

z 화이트 성

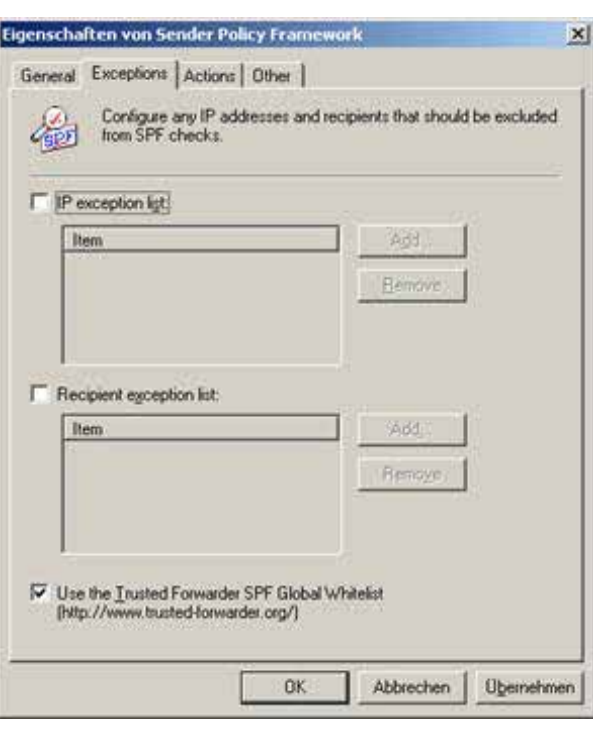

 $\langle$  9 GFI 4>

<span id="page-14-0"></span> $\bullet$ 

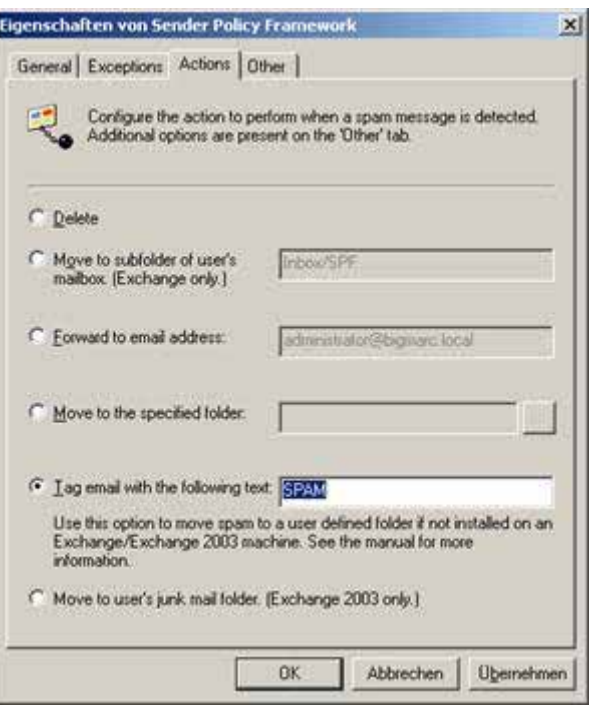

 $< 10$  GFI  $5$ 

 $\bullet$  SPF

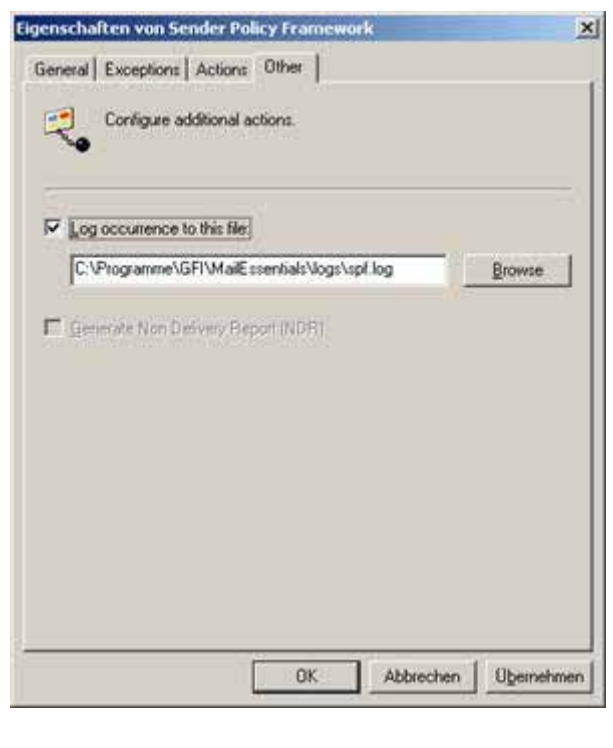

 $\langle$  11 GFI 6>

<span id="page-15-0"></span>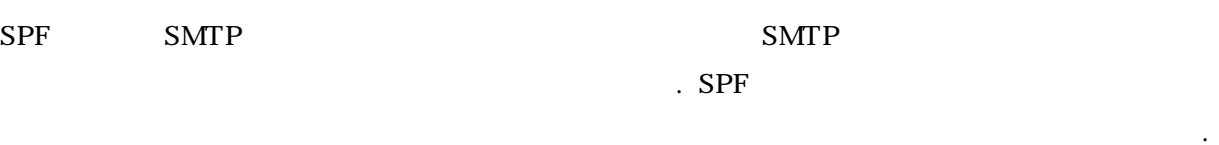

 $SPF$ 

 $\blacksquare$  . O  $\blacksquare$  $\mathsf{spf}.pobox.com$   $\qquad \qquad \ldots$ 

- <span id="page-16-0"></span>• M. Wong and W. Schlitt "SPF Draft-schlitt-spf-classic-02"IETF RFC[pending], June 2005
- Paul Albitz & Cricket Liu "DNS and BIND"  $3^{rd}$  Ed O'reilly & Association, September 1998
- z Alan Schwartz "SpamAssassin" O'reilly & Association, July 2004
- **•** Bryan Costales and Eric Allman "Sendmail"  $3<sup>rd</sup>$  Ed Oreilly & Association, December 2002
- **•** Bryan Costales and Marcia Flyn "Sendmail Milters" Addison-Wesley, 2005
- Meng Weng Wong "SPF: Sender Policy Framework" http://spf.pobox.com, August 2005
- Wayne Schlitt "libspf2 SPF Library Support" [http://www.libspf2.org,](http://www.libspf2.org/) August 2005
- Paul Howarth "city-fan.org mail software repository" [http://www.city-fan.org](http://www.city-fan.org/), August 2005
- Mark ? " System Administrator" Asarian-host.org, August 2005
- z Jef Poskanzer "spfmilter SPF mail filter module["http://www.acme.com/software/spfmilter](http://www.acme.com/software/spfmilter) Aug. 2005
- z Mark Kramer "A Sendmail LibMilter filter to block spam["http://www.wanlink.com/spamilter](http://www.wanlink.com/spamilter) Aug. 2005
- z Michael Brumm "General information about GFI"http://www.gfi.com/mes Aug. 2005

ksrc@kisa.or.kr

 $DN: CN =$ <br> $\begin{bmatrix} & & & & \\ & & & & \\ & & & & \\ & & & & \\ & & & & \end{bmatrix}$ DN:  $CN =$   $, C = KR \overline{O} =$ 원인: 문서의 작성자입니다. 날짜: 2005.10.07 20:44:48 +09'00'